## $\Box$  FREE eBook

# LEARNING kettle

Free unaffiliated eBook created from **Stack Overflow contributors.** 

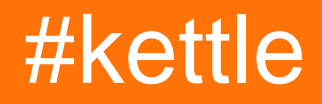

### **Table of Contents**

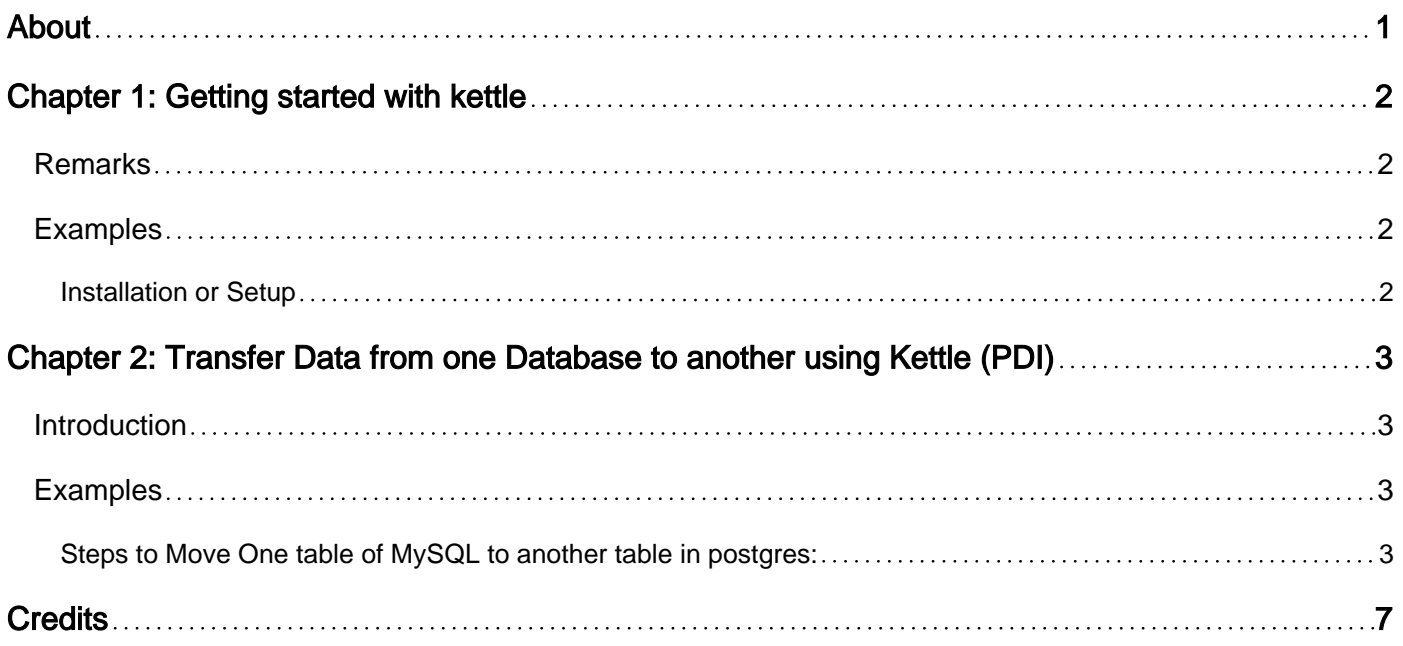

<span id="page-2-0"></span>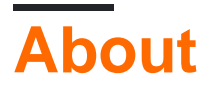

You can share this PDF with anyone you feel could benefit from it, downloaded the latest version from: [kettle](http://riptutorial.com/ebook/kettle)

It is an unofficial and free kettle ebook created for educational purposes. All the content is extracted from [Stack Overflow Documentation,](https://archive.org/details/documentation-dump.7z) which is written by many hardworking individuals at Stack Overflow. It is neither affiliated with Stack Overflow nor official kettle.

The content is released under Creative Commons BY-SA, and the list of contributors to each chapter are provided in the credits section at the end of this book. Images may be copyright of their respective owners unless otherwise specified. All trademarks and registered trademarks are the property of their respective company owners.

Use the content presented in this book at your own risk; it is not guaranteed to be correct nor accurate, please send your feedback and corrections to [info@zzzprojects.com](mailto:info@zzzprojects.com)

### <span id="page-3-0"></span>**Chapter 1: Getting started with kettle**

#### <span id="page-3-1"></span>**Remarks**

This section provides an overview of what kettle is, and why a developer might want to use it.

It should also mention any large subjects within kettle, and link out to the related topics. Since the Documentation for kettle is new, you may need to create initial versions of those related topics.

#### <span id="page-3-2"></span>**Examples**

<span id="page-3-3"></span>**Installation or Setup**

Detailed instructions on getting kettle set up or installed.

Read Getting started with kettle online: [https://riptutorial.com/kettle/topic/5268/getting-started-with](https://riptutorial.com/kettle/topic/5268/getting-started-with-kettle)[kettle](https://riptutorial.com/kettle/topic/5268/getting-started-with-kettle)

### <span id="page-4-0"></span>**Chapter 2: Transfer Data from one Database to another using Kettle (PDI)**

#### <span id="page-4-1"></span>**Introduction**

You can use Pentaho Data Integration (Kettle) to Transfer Data from One Database to another. Its very easy as the transformation is automatically created just by creating the connection.and it can transfer Lacs of records very quickly.

### <span id="page-4-2"></span>**Examples**

<span id="page-4-3"></span>**Steps to Move One table of MySQL to another table in postgres:**

Click on New Files --> Transformation once a new transformation is open, Click on views tab ,under views create two connections (source ) and (destination).

source: table where data is available destination: table where you want to push your data.

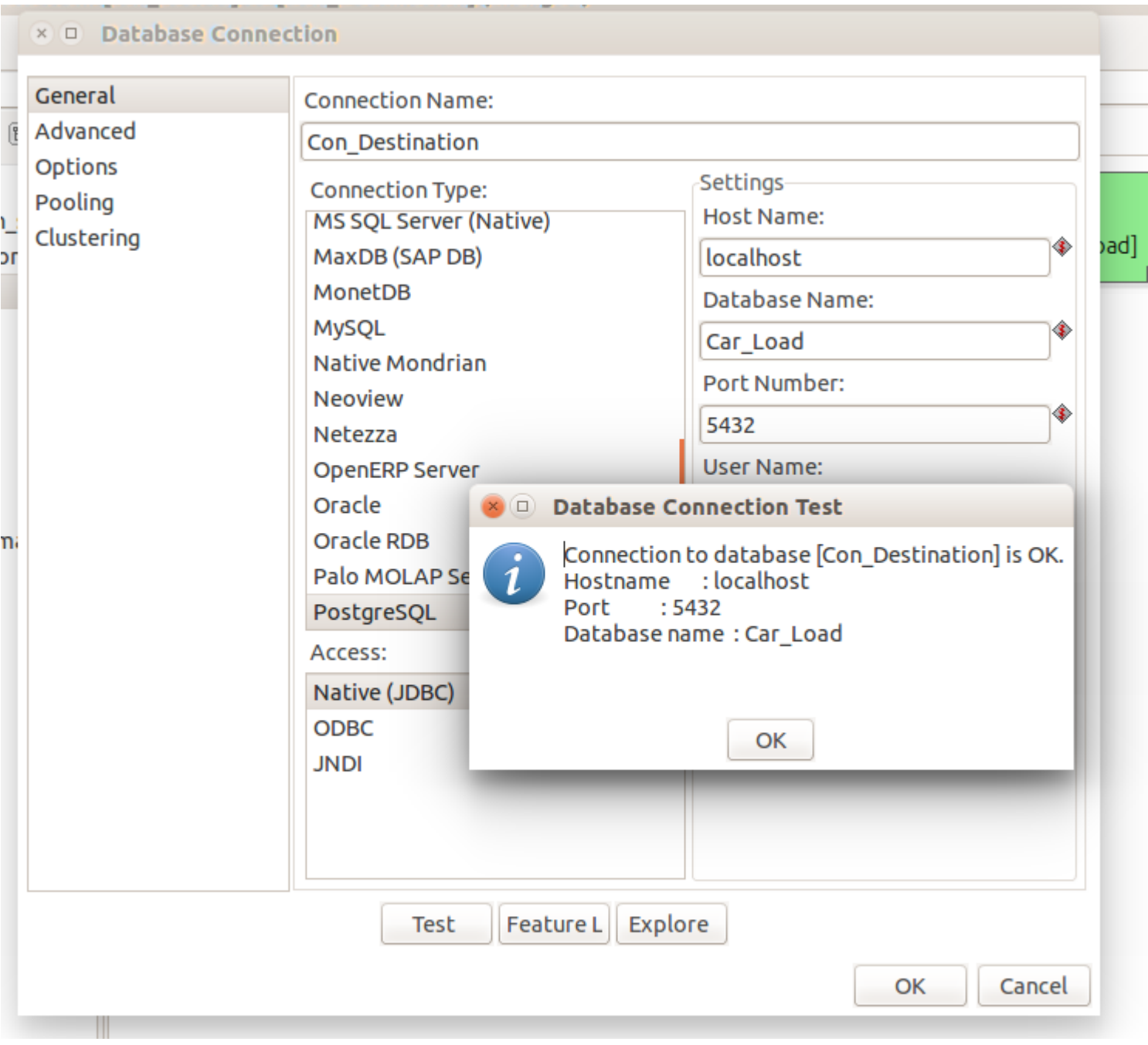

Once done.

on the top bar you have **tools** --> Wizard --> Copy table

It will ask you to provide source and destination Connection details.

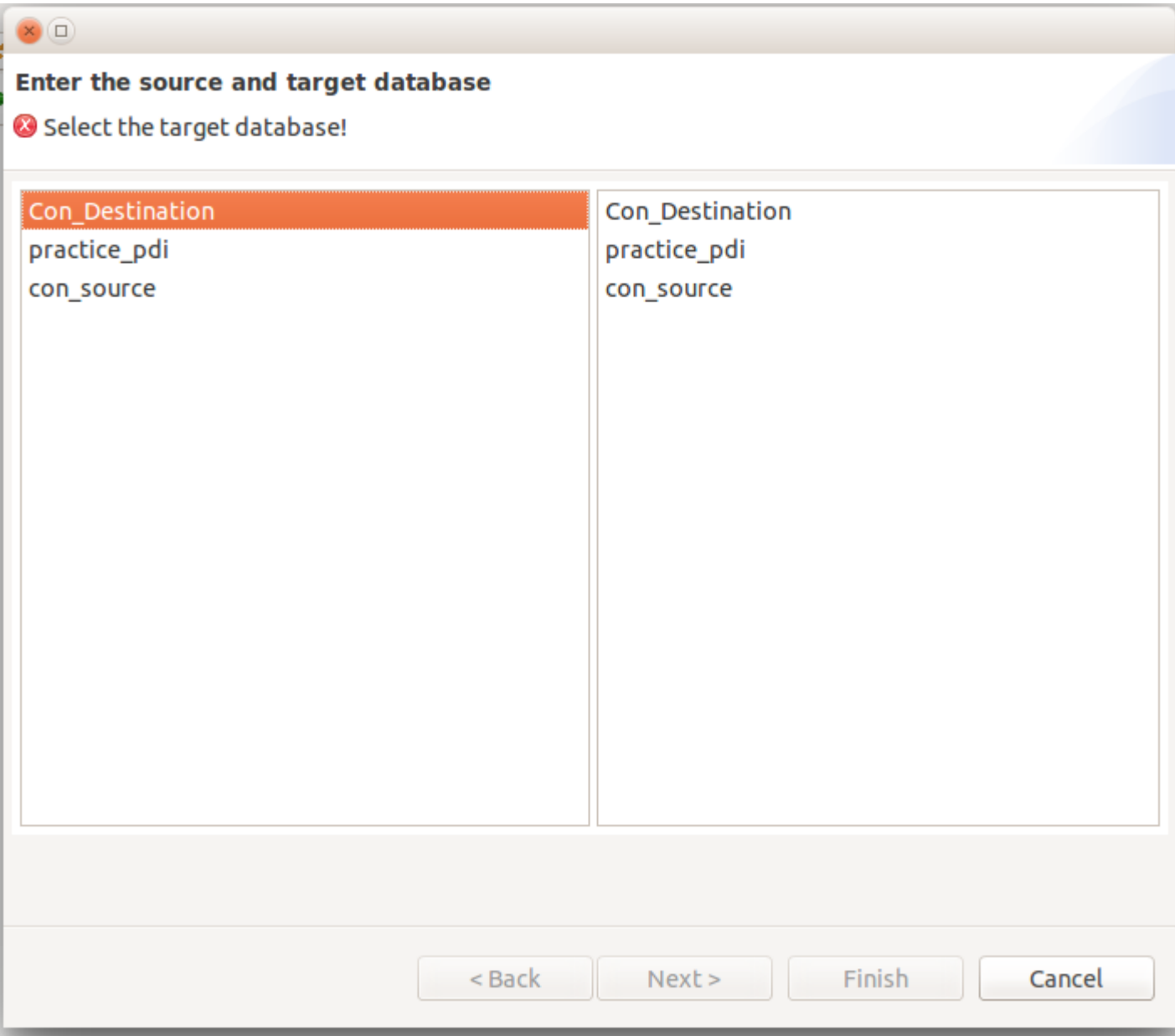

and Click on Finish.

Once done you will find a transformation Created with Source to destination mapping.

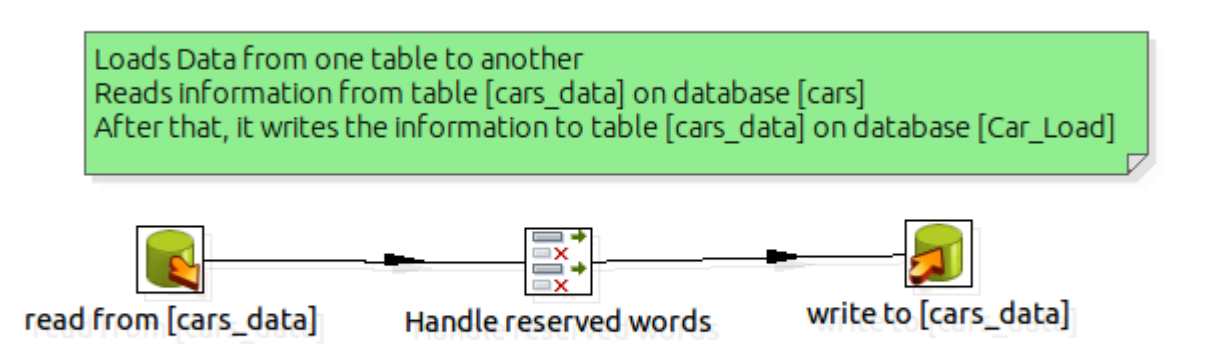

Just check once before you run the Kettles that table inside the database which you want to move

is properly selected.

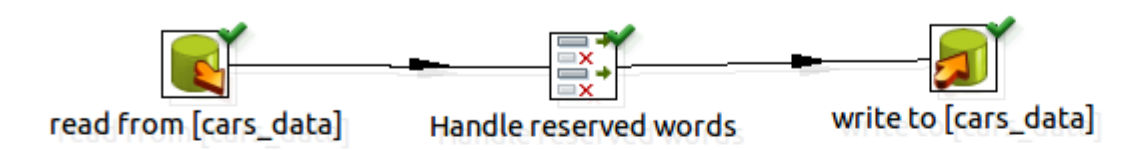

#### **Execution Results**

Let Be Execution History *S* Logging *I* step Metrics 2 Performance Graph E Metrics E Preview data

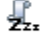

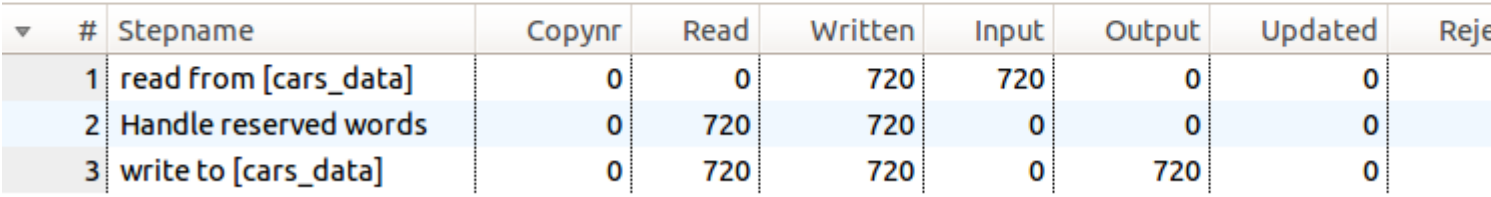

as you can see in the above screenshot 720 Records are Moved Successfully from one table to another,where one table was MySQL and another table was in Postgres!!

Read Transfer Data from one Database to another using Kettle (PDI) online: [https://riptutorial.com/kettle/topic/8159/transfer-data-from-one-database-to-another-using-kettle-](https://riptutorial.com/kettle/topic/8159/transfer-data-from-one-database-to-another-using-kettle--pdi-) [pdi-](https://riptutorial.com/kettle/topic/8159/transfer-data-from-one-database-to-another-using-kettle--pdi-)

### <span id="page-8-0"></span>**Credits**

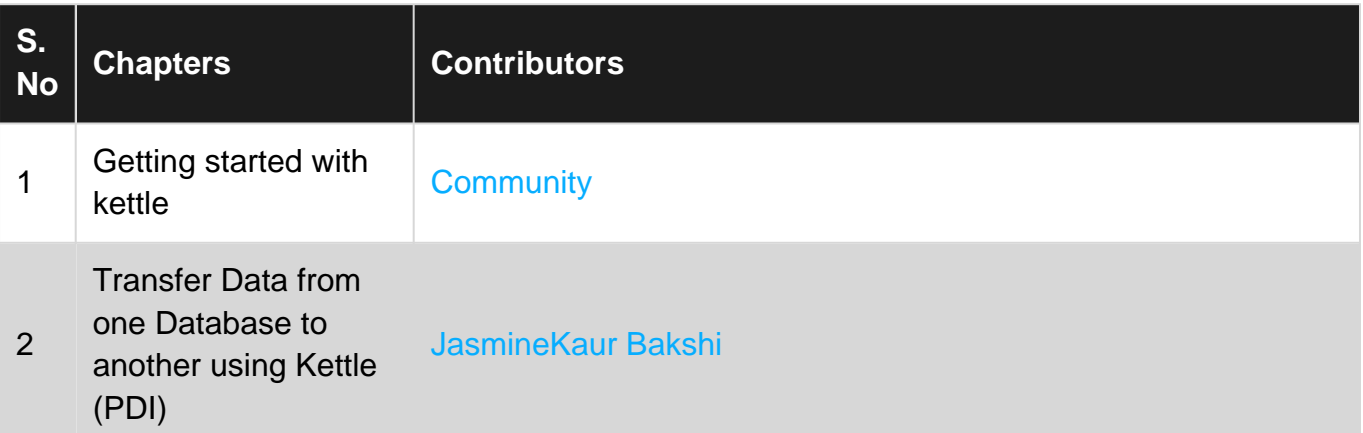